# HIGH DEFINITION EYEGLASSES

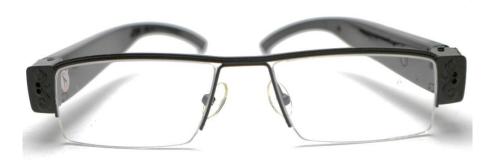

# THANK YOU FOR PURCHASING THE HIGH DEFINITON EYEGLASSES

Please read this manual before operating the high definition eyeglasses and keep it handy.

Covert gadgets don't always have to be used for spying. The high quality metal front frames and soft-touch plastic not only make these glasses sturdy, but comfortable as well. Between assignments you can use this ultra-advanced pair of glasses just to give yourself that trendy intelligent look.

When duty calls, though, these specs are ready to go to work and capture everything you see. Because this device uses MicroSD cards, you'll never need to work about running out of memory because you can replace them as needed. Transfer files to and from your computer easily with the included USB cable.

Your purchase should include: 1 x GLClear720 1 x USB Cable 1 x Black Carrying Pouch 1 x Glass Cleaning Cloth 1 x Instruction Booklet

## GET FAMILIAR WITH YOUR HIGH DEFINITON EYEGLASSES

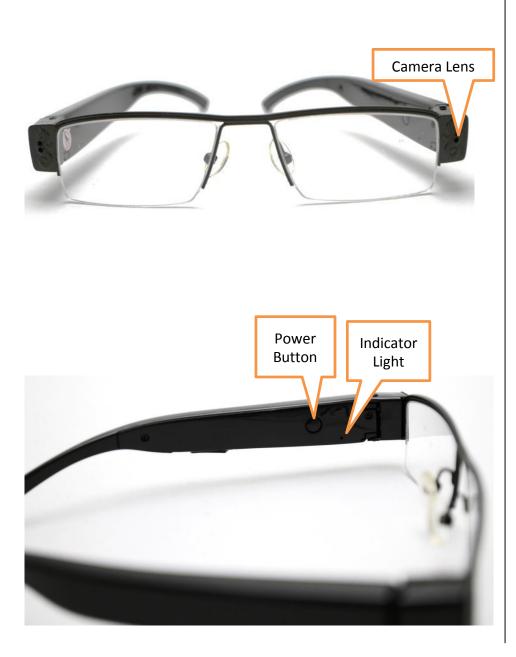

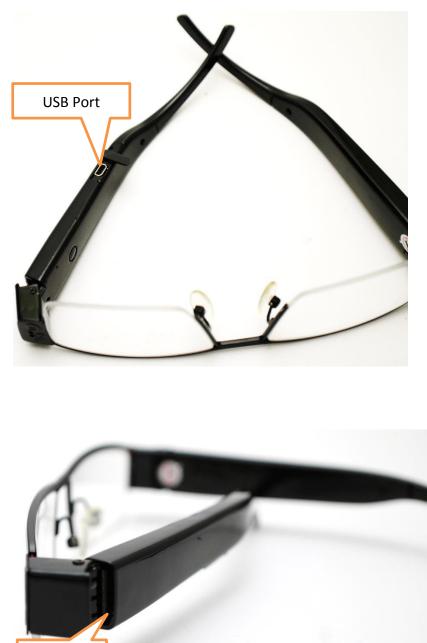

MicroSD Card Slot

## **OPERATING THE HIGH DEFINTION EYEGLASSES**

*IMPORTANT NOTICE: Allow the device to charge 8 – 12 hours before using. Do NOT charge for more than 12 hours.* 

# HOW TO CHARGE THE EYEGLASSES

- 1. Plug the USB cable into the USB port on the sunglasses
- 2. Plus the USB cable into the USB port on your PC
  - The blue indicator light will turn on while charging

*TIP: If the red and blue indicator lights flash three times and then the eyeglasses turn off the eyeglasses need charging* 

# HOW TO TURN ON THE EYEGLASSES

- 1. Push and hold the Power Button for 2 seconds
  - The blue indicator light will turn on
  - The eyeglasses are now in standby mode
  - If you do not use the eyeglasses for one minute, the eyeglasses will automatically shut off

# *TIP: If the red and blue indicator lights are flashing you need to insert a MicroSD Card into the MicroSD Card Slot*

# **HOW TO RECORD VIDEO**

- 1. Put the eyeglasses into **standby mode**
- 2. Push and hold the Power Button for 3 seconds
  - The blue indicator light with blink 3 times and then turn off
  - The eyeglasses are now recording live video
- 3. Push the Power Button
  - The red indicator light will blink 3 times
  - The eyeglasses have now shut down

## HOW TO TAKE A PHOTOGRAPH

- 1. Put the eyeglasses into standby mode
- 2. Push the Power Button
  - The blue indicator light will blink once
  - The eyeglasses have taken a photograph

# *TIP: If there is a MicroSD Card in the MicroSD Card Slot and thered and blue indicator lights are flashing the MicroSD Card isfull*

# HOW TO RESET THE TIME AND DATE STAMP

- 1. Plug the device into your PC using the USB cable
- 2. Turn on the device
- 3. Locate "Removable Disk" inside the (My) Computer folder
  - Go to Start > Computer > Removable Disk

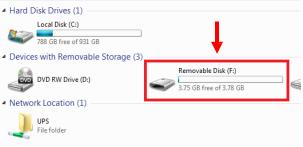

- 4. Open the Removable Disk drive
- 5. Right click with your mouse
- 6. Scroll down to "New"
- 7. Click "Text Document"
- 8. **Rename "New Text Document" as "time"** *The title must be in all lowercase letters!*

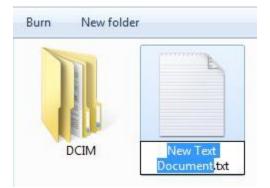

### Before Step 8

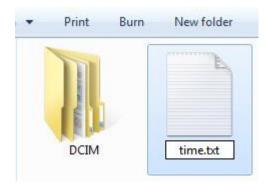

#### After Step 8

- 9. Open the text document
- 10. Enter the current date in Year-Month-Day format
- 11. Enter the current time in military format
  - Example:
    - 2013-03-22 16:37:50
- 12. Save the text document

Unplug the device from your PC

# **RETRIEVE THE FILES TO YOUR PC**

- 1. Plug the device into your PC using the USB cable
- 2. Locate "Removable Disk" inside the (My) Computer folder
  - AutoPlay Removable Disk > Open folder to view files

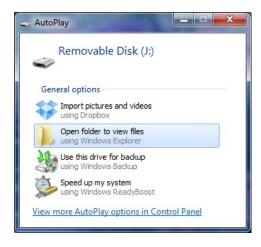

## Or...

• Go to Start > Computer > Removable Disk

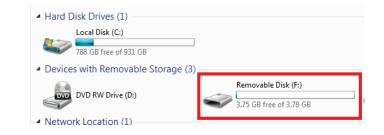

- 3. Open the Removable Disk drive
- 4. Open the IMAGE folder to view your photos
- 5. Open the VIDEO folder
- 6. Open the 100VIDEO folder to view your videos
- 7. Double click the file you want to view
  - VLC Player is recommended for watching videos

## TROUBLESHOOTING

### THE DEVICE WON'T TURN ON

- Charge the device for at least 4 hours before the first use
- Make sure the charging cable is securely inserted into the device and into the power source

### **THE DEVICE ISN'T CHARGING**

- Replace the battery or charging cable
- If you are charging via a wall power source, you may need to charge via your PC. The AC adapter might be bad

### THE DEVICE HAS CRASHED

• You need to reset the device

## **MY COMPUTER DOESN'T RECOGNIZE THE DEVICE**

- Unplug the device from your PC and reboot the device
- Unplug the device from your PC and reboot your PC
- Try using a different USB slot on your PC
- Replace the USB cable

## THE SOUND OR VIDEO IS UNCLEAR

• The device needs charging

## **OTHER PROBLEMS**

• Call our technical support at 770–694–6923

## **SPECIFICATIONS**

| Video Resolution          | 1280*720        |
|---------------------------|-----------------|
| Video Format              | AVI             |
| Frames per Second         | 30              |
| Recording Time            | 1.5 hours       |
| <b>Motion Detection</b>   | No              |
| Photo Resolution          | 1280*720        |
| Photo Format              | JPEG            |
| Water Resistant           | No              |
| Battery Life              | Up to 1.5 hours |
| Type of Memory            | MicroSD Card    |
| Memory Capacity           | 32GB            |
| <b>Recording Capacity</b> | 2GB ≈ 1 hour    |
|                           | 4GB ≈ 2 hours   |
|                           | 8GB ≈ 4 hours   |
|                           | 16GB ≈ 8 hours  |
|                           | 32GB ≈ 16 hours |
| USB Interface             | 2.0 USB         |
| Player Software           | VLC recommended |
| <b>Operating Systems</b>  | Windows         |
|                           | Mac OSX         |
|                           | Linux           |